#### <span id="page-0-0"></span>Lecture 4: Loops, Program Branching [B0B17MTB,](https://cw.fel.cvut.cz/b202/courses/mtb) [BE0B17MTB](https://cw.fel.cvut.cz/b202/courses/mtb) – Matlab

Miloslav Čapek, Viktor Adler, Michal Mašek, and Vít Losenický

Department of Electromagnetic Field Czech Technical University in Prague Czech Republic [matlab@fel.cvut.cz](mailto:matlab@fel.cvut.cz)

March 8 (CZ) and 10 (EN), 2021 Summer semester 2020/21

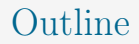

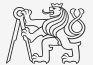

- 1. [Loops](#page-2-0)
- 2. [Program Branching](#page-19-0)
- 3. [Excercises](#page-31-0)

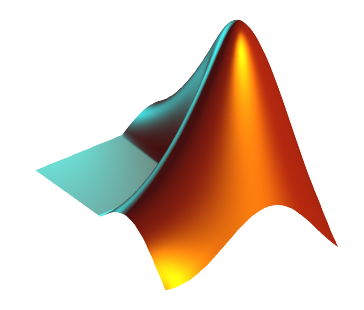

#### [Loops](#page-2-0)

## <span id="page-2-0"></span>Loops I.

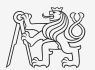

- $\triangleright$  Repeating certain operation multiple-times, one of the basic programming techniques.
- $\blacktriangleright$  There are two types of cycles in MATLAB:
	- $\triangleright$  for: the most used one, number of repetitions is known in advance,
	- $\triangleright$  while: condition is known ensuring cycle continuation as long as it remains true.
- Essential programming principles to be observed:
	- $\blacktriangleright$  memory allocation (matrix-related) of sufficient size,
	- $\triangleright$  cycles should be properly terminated,
	- $\triangleright$  to ensure terminating condition with while cycle,
	- $\blacktriangleright$  (more on it later).
- Frequently, it is possible to modify array (1D  $\rightarrow$  2D, 2D  $\rightarrow$  3D using function repmat or implicit expansion of dimensions, and carry out a matrix-wise operation, vectorized code is faster under certain conditions and more understandable, possibility of utilization of GPU).
- Always ask the question: Is the cycle really necessary?

## $Loop - for I.$

 $\triangleright$  for loop is applied to known number of repetitions of a group of commands:

[Loops](#page-2-0)

for m = expression commands end

expression is a vector/matrix.

for  $n = 1:4$ n end

 $\triangleright$  Columns of this vector/matrix are successively assigned to n/m.

- I Frequently, expression is generated using linspace or using ":", with the help of length, size, numel, etc.
- Instead of m it is possible to use more relevant names as mPoints, mRows, nSymbols, etc.
	- For clarity, it is suitable to use, e.g., mXX for rows and nXX for columns.

for  $m =$  magic(4)

m end

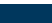

#### [Loops](#page-2-0)

#### Loop – for II.

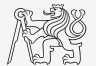

- $\triangleright$  Create a script calculating factorial N,
	- $\triangleright$  use a cycle, verify your result using MATLAB function factorial.

- $\triangleright$  Can you come up with other solutions (e.g., using vectorizing)?
- $\triangleright$  Compare all possibilities for decimal input N as well.

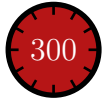

#### [Loops](#page-2-0)

## Memory Allocation

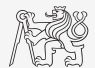

- $\triangleright$  Allocation can prevent perpetual increase of the size of a variable.
	- $\blacktriangleright$  Code Analyser (M-Lint) will notify you about the possibility of allocation by <u>underlining</u> the matrix's name.
	- ▶ Whenever you know the size of a variable, allocate!
		- $\triangleright$  Sometimes, it pays off to allocate even when the final size is not known then the worst-case scenario size of a matrix is allocated and then it may be reduced.
		- $\blacktriangleright$  Allocate the variable of the largest size first, then the smaller ones.

```
Example (try it):
```
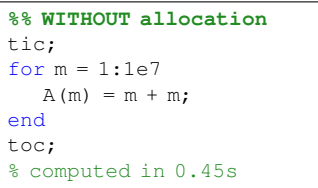

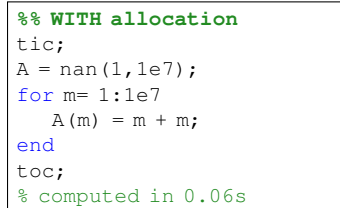

# Program Flow

[B0B17MTB,](https://cw.fel.cvut.cz/b202/courses/mtb) [BE0B17MTB](https://cw.fel.cvut.cz/b202/courses/mtb) – Matlab **[Lecture 4: Loops, Program Branching](#page-0-0)** 7 / 42

#### [Loops](#page-2-0)

## Loop – while I.

 $\triangleright$  Keeps on executing commands contained in the body of the cycle depending on a logical condition.

while condition commands end

- $\triangleright$  Keeps on executing commands as long as all elements of the expression (condition can be a multidimensional matrix) are non-zero.
	- $\blacktriangleright$  The condition is converted to a relational expression, *i.e.*, till all elements are true.
	- Logical and relational operators are often used for condition testing.
- If condition is not a scalar, in can be reduced using function any or all.

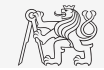

#### [Loops](#page-2-0)

# Typical Application of Loops

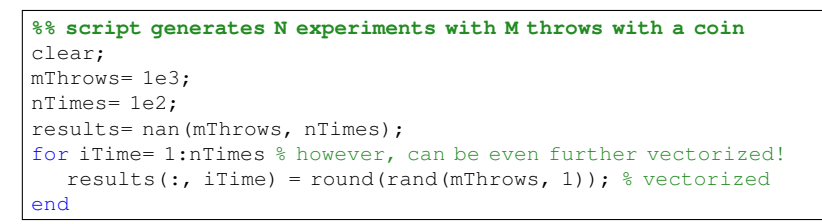

```
%% script finds out the number of lines in a file
clear;
fileName= 'sin.m';
fid = fopen(fileName, 'r');
count = 0:
while \sim feof(fid)
  line = fgetl(fid);count = count + 1;
end
disp(['lines:' num2str(count)])
fclose(fid);
```
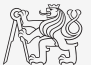

#### Loop – while II.

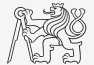

- $\triangleright$  Calculate the sum if integers from 1 to 100 using while cycle.
	- $\blacktriangleright$  Apply any approach to solve the task, but use while cycle.

 $\triangleright$  Are you able to come up with another solution (using a MATLAB function and without cycle?)

[Loops](#page-2-0)

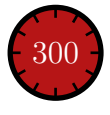

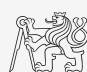

## Infinite Loop

- $\triangleright$  Pay attention to conditions in while cycle that are always fulfilled  $\Rightarrow$  danger of infinite loop.
	- $\triangleright$  Mostly (not always) it is a semantic error.
- $\blacktriangleright$  Trivial, but good example of a code:

```
while 1 == 1disp('OK');
end
```
while true disp('OK'); end

These codes "never" ends. Shortcut to terminate:  $CTRL+C$ .

## Interchange of an Index and Complex Unit

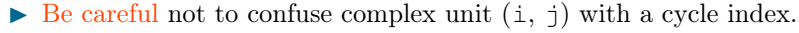

- $\blacktriangleright$  Try to avoid using i and  $\dagger$  as an index.
	- $\triangleright$  Overloading can occur (applies generally, e.g., sum = 2 overloads the sum function).
- I Find out the difference in the following pieces of code:

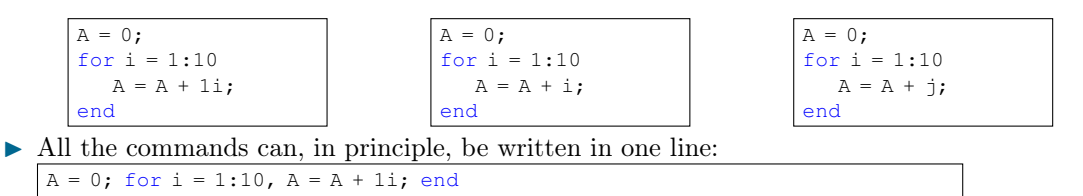

 $\triangleright$  Usually less understandable. In general, not as fast as commands written separately line by line.

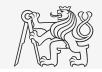

#### [Loops](#page-2-0)

## Nested Loops, Loop Combining

- ▶ Often, there is a need for a nested loops.
	- $\triangleright$  Consider vectorizing instead.
	- $\blacktriangleright$  Consider proper loop type.
- Loop nesting usually rapidly increases computational demands.

```
%% script generates N experiments with M throws with a coin
clear;
mThrows = 1e3:
nTimes = 1e2:
results = nan(mThrows, nTimes);
for iThrow = 1:mThrows
   for iExperiment= 1:nTimes % not vectorized (30 times slower!!)
      results(iThrow, iExperiment) = round(rand(1));
   end
end
```
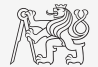

#### [Loops](#page-2-0)

## Loops II.

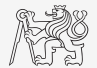

Fill in the matrix  $\mathbf{A} = [a_{mn}]$  using loops. The matrix entries read

$$
a_{mn} = \frac{mn}{4} + \frac{m}{2n}.
$$

- ► Consider  $m \in \{1, \ldots, 100\}, n \in \{1, \ldots, 20\},$  allocate matrix first.
- $\triangleright$  To plot the matrix **A** use for instance function pcolor(A).

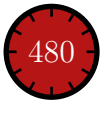

## Loops III.

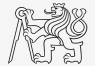

- $\blacktriangleright$  In the previous task the loops can be avoided by using vectorizing.
	- $\blacktriangleright$  Try to eliminate inner loop.
	- $\triangleright$  Try to eliminate both loops using implicitly expansions of vectors with compatible sizes.

[Loops](#page-2-0)

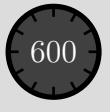

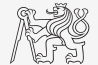

#### [Loops](#page-2-0)

## Loops IV.

In Visualize guitar string whose movement is described as

$$
\mathbf{I}(x,t) = \mathbf{I}_0(x) e^{-j\omega_0 t},
$$
  
\n
$$
\mathbf{I}_0 = \cos x, \quad \omega_0 = 2\pi.
$$

▶ in the interval 
$$
t \in (0, 4\pi)
$$
,  $x \in \left(\frac{-\pi}{2}, \frac{\pi}{2}\right)$ ,  
choose  $N = 101$  samples.

 $\blacktriangleright$  For visualization inside the loop use following piece of code:

```
figure(1);
plot(x, real(I));
axis([x(1) x(end) -1 1]);pause(0.1);
```
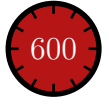

## Commands break and continue

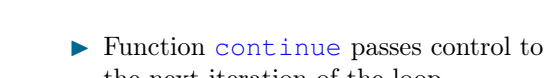

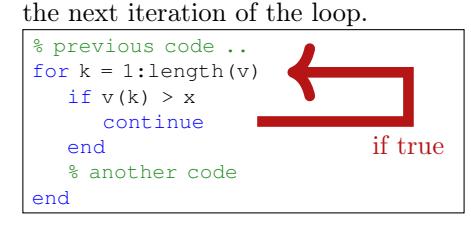

I Function break enables to terminate execution of the loop.

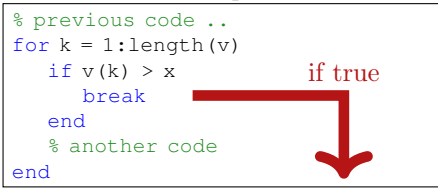

[B0B17MTB,](https://cw.fel.cvut.cz/b202/courses/mtb) [BE0B17MTB](https://cw.fel.cvut.cz/b202/courses/mtb) – Matlab [Lecture 4: Loops, Program Branching](#page-0-0) 16 / 42

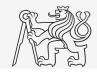

## Loops vs. Vectorizing I.

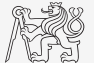

- $\triangleright$  Since MATLAB 6.5 there are two powerful hidden tools available:
	- $\blacktriangleright$  Just-In-Time accelerator (JIT),
	- $\blacktriangleright$  Run-Time Type Analysis (RTTA).
- $\triangleright$  JIT enables partial compilation of code segments.
	- $\blacktriangleright$  Precompiled loops are even faster than vectorizing.
	- $\triangleright$  Following rules have to be observed with respect to loops:
		- $\triangleright$  Scalar index has to be used with for loop.
		- $\triangleright$  Only build-in functions are called inside the body of for loop.
		- $\blacktriangleright$  the loop operates with scalar values only.
- $\triangleright$  RTTA assumes the same data types as during the previous course of the code significant speed up for standardized calculations.

[Loops](#page-2-0)

 $\triangleright$  When measuring speed of the code, it is necessary to carry out so called warm-up (first run the code 2 or 3 times).

## Loops vs. Vectorizing II.

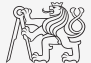

- $\triangleright$  The motivation for introduction of JIT was to catch up with third-generation languages.
	- $\triangleright$  When fully utilized, JIT's computation time is comparable to that of C or Fortran.

[Loops](#page-2-0)

- $\blacktriangleright$  Highest efficiency (the highest speedup) in particular:
	- $\triangleright$  when loops operate with scalar data,
	- $\triangleright$  when no user-defined functions are called (*i.e.*, only build-in functions are called),
	- $\triangleright$  when each line of the loop uses JIT.
- $\triangleright$  As the result, some parts of the code don't have to vectorized (or should not even be!).
- $\blacktriangleright$  The whole topic is more complex (and simplified here).

#### $\blacktriangleright$  [More information](https://cw.fel.cvut.cz/b181/_media/courses/a0b17mtb/jit_accel_matlab.pdf)

[Loops](#page-2-0)

# Loops vs. Vectorizing III.

- $\blacktriangleright$  Previous statement is verified using a simple code – filling a band matrix.
- $\triangleright$  Conditions for using JIT are fulfilled (working with scalars only, calling build-in functions only).
- $\blacktriangleright$  HW and MATLAB version dependent!

```
clear; clc;
N = 5e3:
tic
mat = diag(ones(N, 1)) + ...2 \star diag(ones(N-1, 1), 1) + ...3*diag(ones(N-1, 1), -1);toc % computed in 0.2182 s
```

```
mat = toeplitz([1, 3, zeros(1, N-2)], ...[1, 2, zeros(1, N-2)];
% computed in 0.3428 s (2019a, Win10, i5)
```

```
clear;clc;
N = 5e.3:
mat = nan(N):
tic
for n1 = 1:Nfor n2 = 1:Nmat(n1, n2) = 0;end
end
for n1 = 1:Nmat(n1, n1) = 1:
end
for nl = 1: (N-1)mat(n1, n1+1) = 2;end
for n1 = 2 \cdot Nmat(n1, n1-1) = 3;
end
toc % computed in 0.3407 s
```
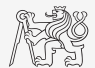

#### [B0B17MTB,](https://cw.fel.cvut.cz/b202/courses/mtb) [BE0B17MTB](https://cw.fel.cvut.cz/b202/courses/mtb) – Matlab [Lecture 4: Loops, Program Branching](#page-0-0) 19 / 42

## <span id="page-19-0"></span>Program Branching

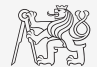

- $\triangleright$  If it is needed to branch the program (execute certain part of code depending on whether a condition is fulfilled), there are two basic ways:
	- $\triangleright$  if elseif else end,
	- $\triangleright$  switch case otherwise end.

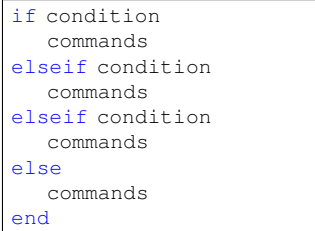

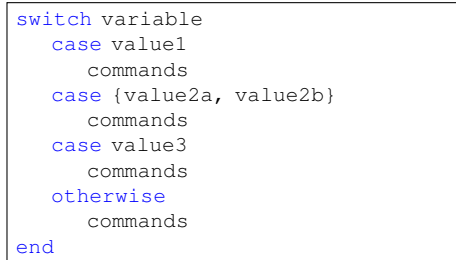

Cell data type "{}" will be explained in detail later.

#### if vs. switch

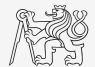

#### if – elseif – else – end switch – case – otherwise – end It is possible to create very complex structure  $(\&\&\;/\;|\;|)$ . Simple choice of many options.

Function strcmp is used to compare strings of Test string directly. various lengths.

Test equality / inequality. Test equality only.

Great deal of logical expression is needed in the case of testing many options.

Enables to easily test many options using cell data type (more on later ).

### Program Branching – if – elseif – else I.

- $\blacktriangleright$  The most probable option should immediately follow the *if* statement.
- $\triangleright$  Only the if part is obligatory.
- ▶ The else part is carried out only in the case where other conditions are not fulfilled.
- If  $N \times M$  matrix is part of the condition, the condition is fulfilled only in the case it is fulfilled for each element of the matrix.
- $\blacktriangleright$  The condition may contain calling a function, etc.
- if conditions can be nested.

disp('c is even,  $> 10$ ') disp('c is even,  $\leq 10$ ') Program Flow

 $c = randi(100)$ if mod(c, 2)

elseif  $c > 10$ 

else

end

disp('c is odd');

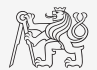

#### Program Branching – if – elseif – else II.

 $\triangleright$  40 students pass the test with following points:

points = randi(100, nStudents, 1);

- $\blacktriangleright$  Count how many:
	- $\triangleright$  excellent students (with 80+ points),
	- $\triangleright$  average students (with 35-79 points),
	- $\triangleright$  poor students (with less than 35 points) are visiting the class.
- ▶ Use for cycle, if–else statement and indexing for storing values of points.
- $\triangleright$  Can you come up with a more elegant solution? (for cycle is not always necessary.)

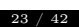

400

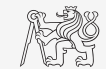

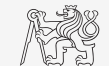

#### Program Branching – if – elseif – else III.

 $\triangleright$  Write a script generating a complex number z and determining to what quadrant the complex number belongs to.

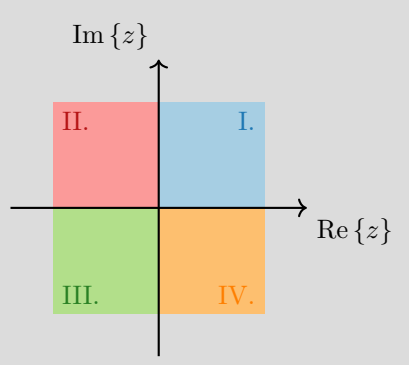

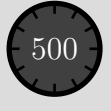

#### Program Branching – switch – case I.

- ▶ Does a variable correspond to one of (usually many) values?
- $\blacktriangleright$  Each switch must have at leas one case, otherwise part is not required, but highly recommended (to deal somehow with unpredictable options).
- $\blacktriangleright$  The commands in the part otherwise are carried out when none of the cases above apply.
- $\triangleright$  Suitable to evaluate conditions containing strings.
- $\blacktriangleright$  If you want to learn more details on when to use if and when to use switch, visit:

 $\blacktriangleright$  [blogs.mathworks.com](https://blogs.mathworks.com/)

```
c = 0.5*randi(100)switch mod(c, 2)
  case 1
    disp('c is odd integer')
  case 0
    disp('c is even integer')
  otherwise
    disp('c is decimal number')
end
```
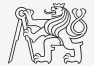

#### Program Branching – switch – case II.

 $\triangleright$  Depending on the given grade from important test, select the amount of money a student will receive as an reward:

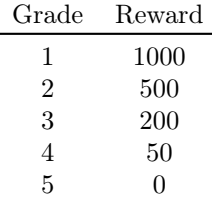

 $\triangleright$  Use switch – case statement.

 $\overline{a}$ 

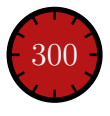

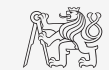

## Program Branching – switch – case III.

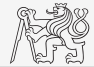

- $\triangleright$  Create a script that, given lengths of two sides of a right triangle, calculates the length of the third side (Pythagorean theorem).
	- $\triangleright$  Two sides are known together with string marking the type of unknown side ('leq' for leg or 'hyp' for hypotenuse).

#### **%% HINT:**

```
clear, clc
% input variables will be here
% including type of unknown side
switch type
  case 'hyp'
     % calculation here
  case 'leg'
     % calculation here
  otherwise % unknown values
     % return empty (default) values
end
```
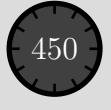

## What Does the Script Do? I.

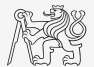

- $\triangleright$  Try to estimate what the script below assigns to logResult variable depending on input variable vec (a vector).
- $\triangleright$  Are you able to decide whether there is a MATLAB function doing the same?

```
% vec is a given vector
logResult = false;
m = 1 :
while (m \leq length(vec)) && (logResult == false)if vec(m) \approx 0logResult = true;
   end
   m = m + 1:
end
```
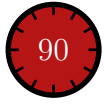

## What Does the Script Do? II.

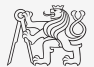

- $\triangleright$  Try to estimate what the script below assigns to logResult variable depending on input variable mat (a matrix).
- $\triangleright$  Are you able to decide whether there is a MATLAB function doing the same?

```
% mat is a given matrix
count = 0:
[mRows, nColumns] = size(mat);for m = 1: mRows
   for n = 1:nColumns
      if mat (m, n) \sim 0count = count + 1;
     end
  end
end
logResult = count == numel(mat);
```
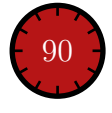

## Example of Listing More Options In switch - case

- $\triangleright$  switch supports options listing
	- $\blacktriangleright$  Evaluation of values A1 and A2 in the same way:

```
switch my_expression
  case {A1, A2}
     % do something
  otherwise
     % do something else
end
```
## Infinite Loop – for Cycle (A Riddle)

- $\triangleright$  In this lecture we learned how to construct infinite loop with while cycle command  $(\gg$  while true, disp('ok'), end).
	- $\triangleright$  Do you think, that the infinite loop can be constructed with the for cycle as well?
	- $\blacktriangleright$  How?
	- $\triangleright$  Are there any restrictions? How many cycles will be performed and why?

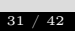

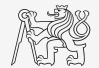

#### Exercise I.a

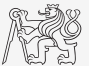

► Fibonacci sequence:  $F_1 = 1$ ,  $F_2 = 1$ ,  $F_n = F_{n-1} + F_{n-2}$  for  $n > 2$ .

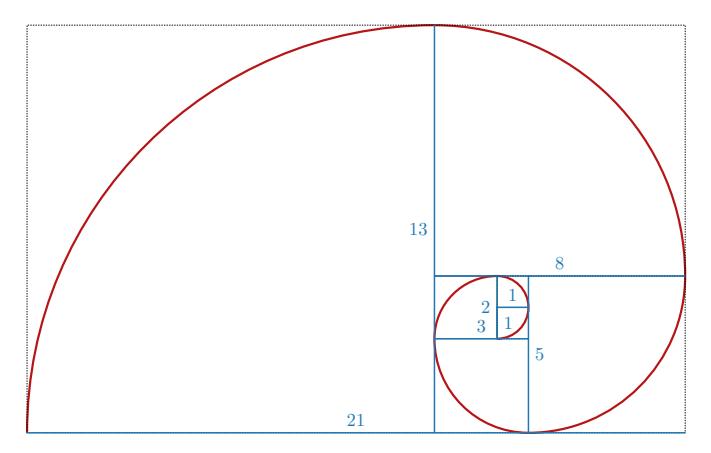

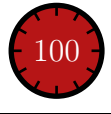

#### Exercise I.b

- $\triangleright$  Draw a script to calculate values of Fibonacci sequence up to certain value limit.
	- $\triangleright$  plot the resulting series using function: figure(1),  $plot(F, '–o')$
- ▶ Calculate length of Fibonacci spiral.
- $\triangleright$  Calculate approximations to the golden ratio:

$$
\varphi = \lim_{n \to \infty} \frac{F_{n+1}}{F_n} = \frac{1 + \sqrt{5}}{2} \approx 1.618033
$$

 $\blacktriangleright$  plot it: figure(2), plot(phi, '-or')

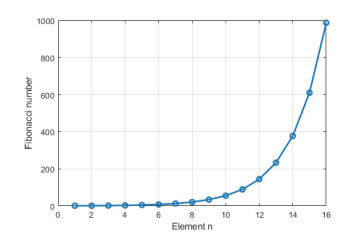

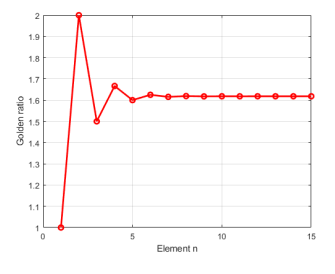

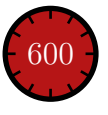

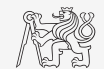

#### Exercise II.a

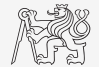

- ► Create vector  $\mathbf{v} \in \mathbb{C}^{4 \times 1}$  which contains one complex number from each quadrant.
	- $\text{Re}\{v_1\} > 0, \text{Im}\{v_1\} > 0$  $\text{Re}\{v_3\} < 0, \text{Im}\{v_3\} < 0$  $\text{Re}\{v_2\} > 0$ ,  $\text{Im}\{v_2\} < 0$  $\text{Re}\{v_4\} < 0, \text{Im}\{v_4\} > 0$
- ▶ Prepare a code which can generate random complex number. Determine its quadrant and save it into v. Repeat the process until vector v is not full.

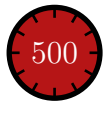

#### Exercise II.b

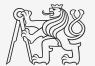

 $\triangleright$  Can you do the same without loop and program branching?

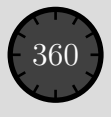

## Exercise III.a

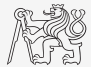

- $\blacktriangleright$  Try to determine the density of prime numbers:
	- $\blacktriangleright$  examine the functions primes generating prime numbers,
	- ightharpoontend the orders  $10^1 10^7$  determine the primes density (i.e., the number of primes up to 10, to 100, ..., to  $10^7$ ).
	- Outline the dependence using plot.
	- $\triangleright$  Display results in logarithmic scale,
		- ▶ loglog(xData, yData).
		- $\blacktriangleright$  How does the plot change?

```
%% density of prime numbers
clear, clc, close all
N = 7:
nPrimes = % alocate here
orders = % vector of orders 10^1-10^7% your code here..
\frac{6}{3} ..
% ..
\frac{6}{6}.
figure, plot(nPrimes)
figure, loglog(orders, nPrimes)
```
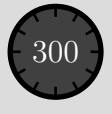

#### Exercise III.b

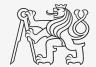

- $\triangleright$  Can the script be speeded-up?
- $\blacktriangleright$  What does, in your view, have the dominant impact on computation time?
- $\triangleright$  Is it necessary to compute primes in every loop?

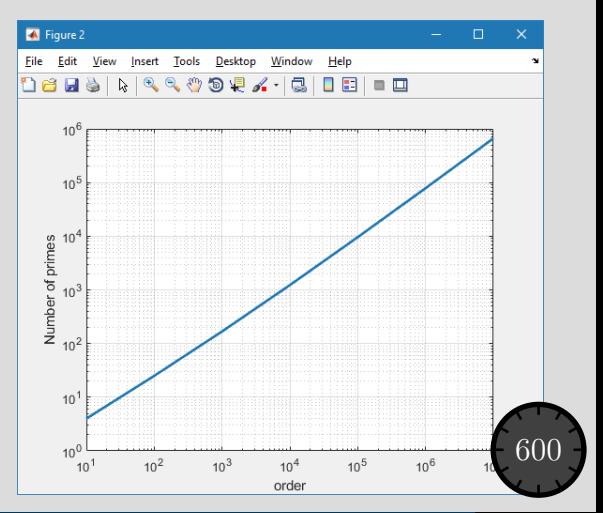

#### Exercise IV.a

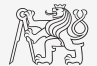

 $\blacktriangleright$  Following expansion holds true:

$$
\arctan(x) = \sum_{n=0}^{\infty} (-1)^n \frac{x^{2n+1}}{2n+1} = x - \frac{x^3}{3} + \frac{x^5}{5} - \frac{x^7}{7} + \frac{x^9}{9} - \dots
$$

 $\triangleright$  Based on the expansion for  $x = 1$  estimate value of  $\pi$ :

$$
\arctan(1) = \frac{\pi}{4} = 1 - \frac{1}{3} + \frac{1}{5} - \frac{1}{7} + \frac{1}{9} - \dots
$$

 $\triangleright$  Determine the number of elements of the sum and computational time required to achieve estimation accuracy better than  $1 \cdot 10^{-6}$ .

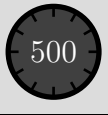

#### Exercise IV.b

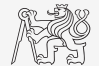

 $\triangleright$  Estimate value of  $\pi$  using following expansion:

$$
\frac{\pi}{8} = \sum_{n=0}^{\infty} \frac{1}{(4n+1)(4n+3)} = \frac{1}{1 \cdot 3} + \frac{1}{5 \cdot 7} + \frac{1}{9 \cdot 11} + \cdots
$$

 $\triangleright$  Approximate value of  $\pi$  using following expansion with the expansion for arctan(x) from the previous slide:

$$
\frac{\pi}{4} = 6 \arctan\left(\frac{1}{8}\right) + 2 \arctan\left(\frac{1}{57}\right) + \arctan\left(\frac{1}{239}\right)
$$

- $\triangleright$  Determine the number of elements of the sum and computational time required to achieve estimation accuracy better than  $1 \cdot 10^{-6}$ .
- $\triangleright$  Compare all three solutions.

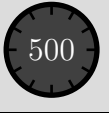

#### Exercise IV. – Solution

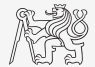

# Questions?

<span id="page-41-0"></span>[B0B17MTB,](https://cw.fel.cvut.cz/b202/courses/mtb) [BE0B17MTB](https://cw.fel.cvut.cz/b202/courses/mtb) – Matlab [matlab@fel.cvut.cz](mailto:matlab@fel.cvut.cz)

March 8 (CZ) and 10 (EN), 2021 Summer semester 2020/21

This document has been created as a part of B0B17MTB course.

Apart from educational purposes at CTU in Prague, this document may be reproduced, stored, or transmitted only with the prior permission of the authors. Acknowledgement: Filip Kozak, Pavel Valtr.